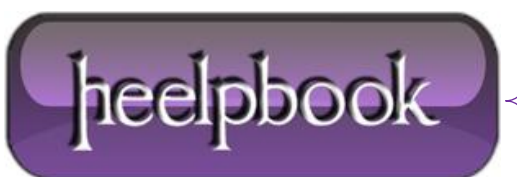

**Date**: 12/12/2012 **Procedure:** Boot to the desktop without an App (Windows 8) **Source: [LINK](http://www.pcworld.com/article/2012885/20-must-know-windows-8-tips-and-tricks.html) Permalink: [LINK](http://heelpbook.altervista.org/2012/boot-to-the-desktop-without-an-app-windows-8/) Created by:** HeelpBook Staff **Document Version:** 1.0

## **BOOT TO THE DESKTOP [WITHOUT](http://heelpbook.altervista.org/2012/boot-to-the-desktop-without-an-app-windows-8/) AN APP (WINDOWS 8)**

One of biggest complaints about **Windows 8** is that it boots straight to the **Start** screen…an annoyance for many committed desktop users.

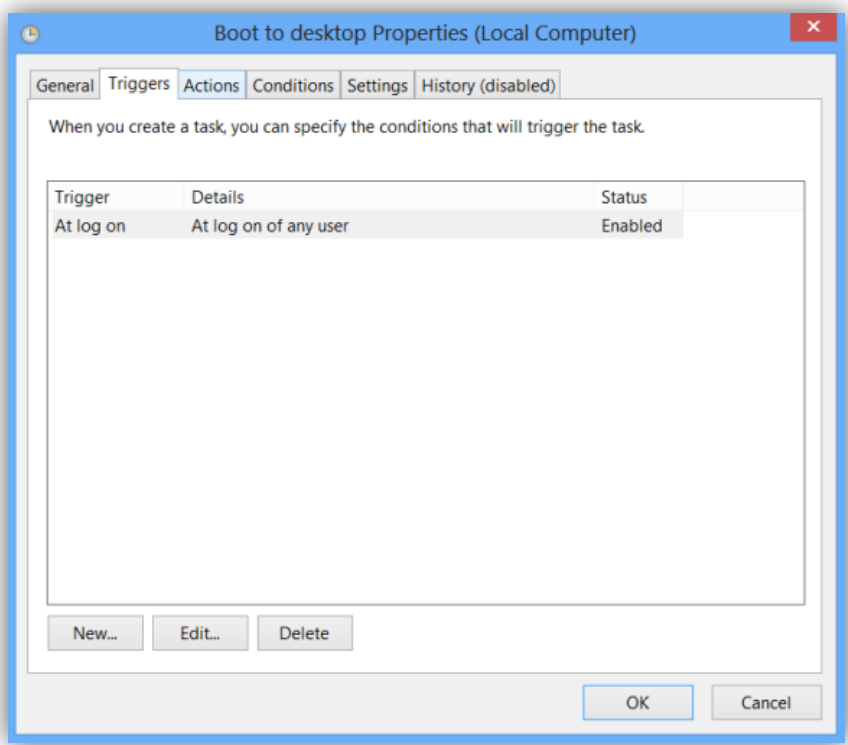

The **Start8** utility helps you avoid this indignity (among other cool features), but you can actually boot straight to the desktop without installing anything extra.

- Go to the start screen and type in "*schedule*" to search for **Schedule Task** in **Settings**.
- Click on *Task Scheduler Library* to the left, and select *Create Task*.
- Name your task something like "**Boot to desktop**".
- Now select the *Triggers* tab, choose *New,* and use the drop-down box to select starting the task "**At log on**" .
- Click *OK* and go to the *Actions* tab, choose *New,* and enter "**explorer**" for the **Program/Script** value.

Press *OK*, save the task, and restart to test it out!

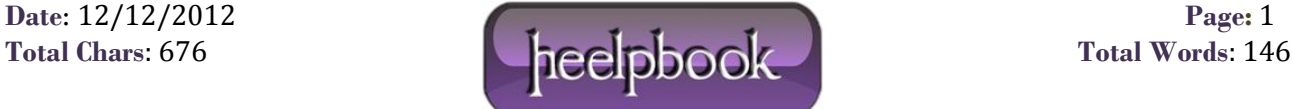